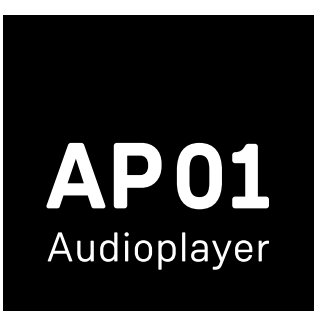

# Kurzanleitung

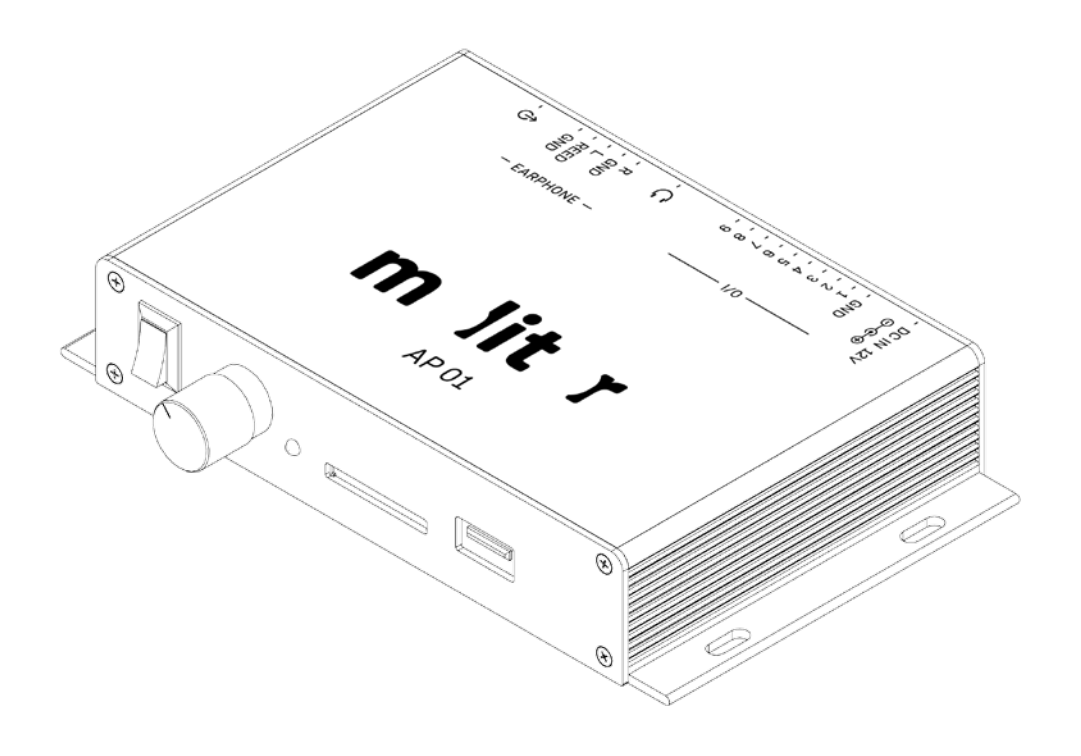

# m lit r

## **Inhaltsverzeichnis**

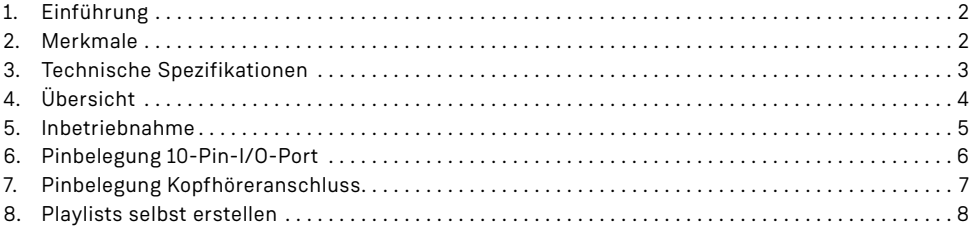

# **1. Einführung**

Wir gratulieren Ihnen zum Kauf des molitor AP01 Audioplayers. Die molitor GmbH ist nicht nur Produzent der international bekannten Einhandhörer USO und VIA, sondern plant und realisiert seit vielen Jahren Ausstellungen national und international. Unsere stetig wachsende Erfahrung hat uns dabei geholfen, einen Audioplayer zu konzipieren, der einfach zu bedienen ist und sich optimal mit unseren Einhandhörern kombinieren lässt.

Bitte lesen Sie diese Gebrauchsanleitung sorgfältig, bevor Sie den Audioplayer anschließen und in Betrieb nehmen. Anschluss und Inbetriebnahme sollte nur von qualifiziertem Fachpersonal durchgeführt werden.

Der neue molitor Audioplayer AP 01 spielt Audiodateien in hochwertiger Qualität ab und überzeugt durch seine praxisorientierte Funktionalität. Audiodateien können auf einer handelsüblichen SDHC-Speicherkarte oder auf einem USB-Stick gespeichert und anschließend auf dem AP 01 abgespielt werden. Neben den klassischen Stand-alone-Einsatz-

gebieten in Museen und Ausstellungen eignet sich der AP 01 für viele andere Anwendungen wie Informationsstelen, Point-of-Sale-Installationen oder bei Dauerbeschallung.

# **2. Merkmale**

- **•** Autostart der AP 01 startet die Audio-Dateien oder Playlists automatisch nach Stromzufuhr
- **•** Unterstützt SDHC-Speicherkarten und USB-Sticks (USB Flash Drive) bis zu 64 GB
- **•** Automatisches Starten /Stoppen, wenn ein Einhandhörer abgenommen / aufgelegt wird. Der AP 01 ist optimiert für den Einsatz mit interaktiven Einhandhörern wie z.B. dem molitor USO oder VIA
- **•** Ansteuerung von max. 9 externen, potentialfreien Tasten /Sensoren möglich
- **•** Playlists und Konfigurationen können selbst erstellt und angepasst werden
- **•** Unterstützte Audio-Formate: MP3 /WAV
- **•** Integrierter Verstärker für Einhandhörer und Stereo-Kopfhörer
- **•** Line-Ausgang für den Anschluss an Verstärker oder Aktivboxen

# **3. Technische Spezifikationen**

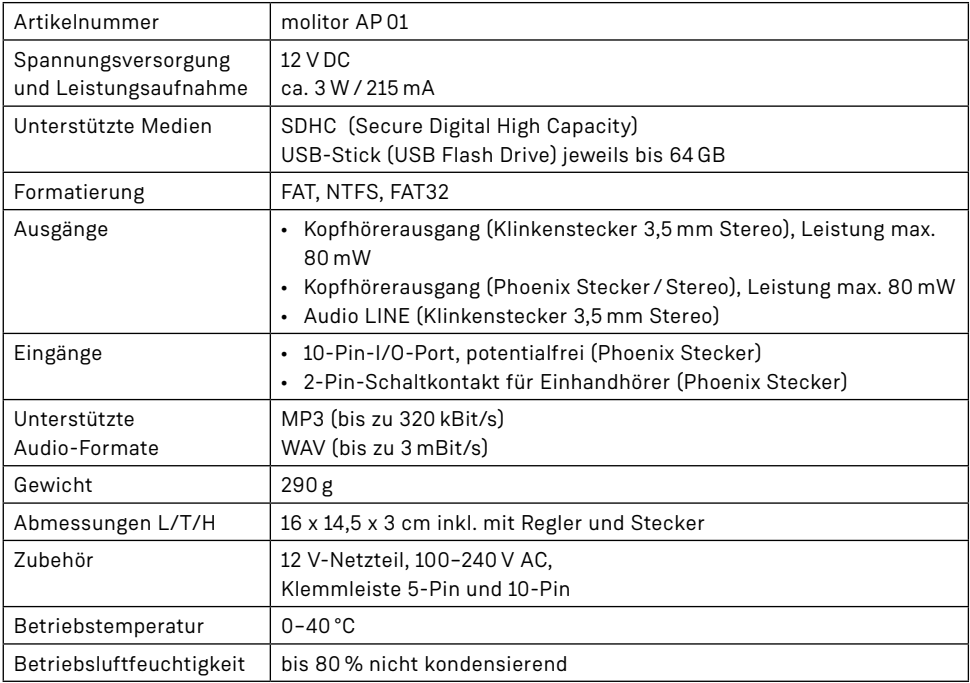

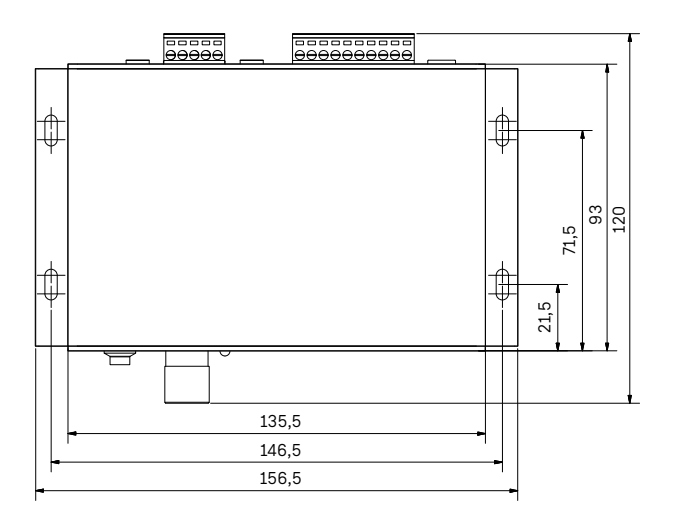

# **4. Übersicht**

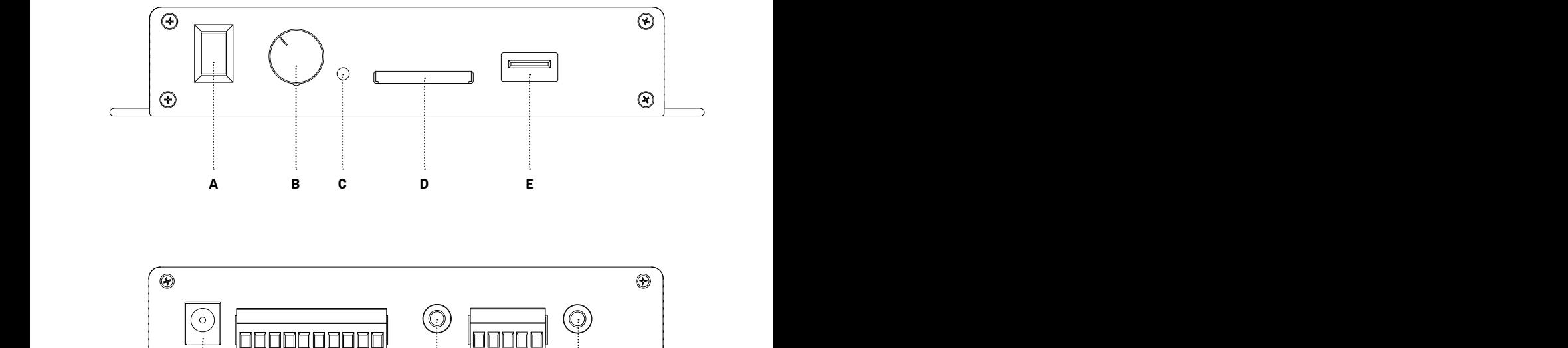

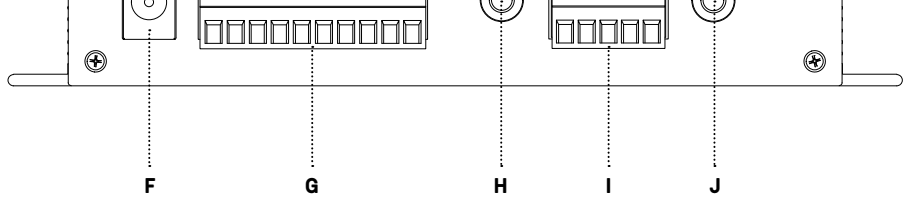

- **A** ON- /OFF-Schalter
- **B** Lautstärkeregler
- **C** LED (rot = Strom eingeschaltet / grün = betriebsbereit)
- **D** SDHC-Speicherkarteneinschub
- **E** USB-Schnittstelle, A-Typ
- **F** 12 V DC-Eingang
- **G** 10-Pin-I/O-Port für Tasten / Sensoren (Phoenix Stecker: 1 x GND, 9 x In)
- **H** Kopfhörer-Ausgang (Stereo-Klinkenstecker 3,5 mm), regelbare Lautstärke
- **I** 5-Pin-Port für Kopfhörer oder bis zu 2 Einhandhörer und Schaltkontakte (Phoenix Stecker: R, GND, L, REED, GND), regelbare Lautstärke **B** Lautstarkeregier<br>**B** B-Pin-Port für Konfhörer oder his zu
	- **J** Line-Ausgang (Stereo-Klinkenstecker 3,5 mm), Linepegel

#### **5. Inbetriebnahme**

#### **Standardanwendung AP 01 und Einhandhörer:**

1. Der AP 01 wird standardmäßig in der meistgefragten Konfiguration ausgeliefert. Das heißt: Sie wollen eine interaktive Hörstation betreiben, auf der ein bis neun Hörbeiträge im MP3-Format zu hören sind. Die Station soll mit der Wiedergabe beginnen, wenn ein bzw. zwei Einhandhörer wie z.B. molitor USO oder VIA abgehoben werden. Bis zu neun weitere Audiodateien können über Taster aufgerufen werden. Hierfür vergeben Sie für Ihre ausgewählten MP3-Audiodateien die Dateinamen 000.mp3 bis 009.mp3 und spielen sie mit einem Windows-PC auf die mitgelieferte SDHC-Karte. Datei 000.mp3 wird wiedergegeben, sobald ein Hörer abgehoben wird. Auf dieser Karte sind nun die MP3-Audiodateien und die Datei "playlist.txt" zu sehen sowie der Ordner "Scripts", in dem sich weitere Playlists für andere Anwendungen befinden. Drücken Sie die bespielte

#### **Wichtige Hinweise: !**

- 1. Nehmen Sie im Wiedergabemodus nicht die Speicherkarte aus dem Steckplatz, da andernfalls Daten verloren gehen bzw. beschädigt werden können. Schalten Sie das Gerät aus oder trennen Sie es vom Stromnetz, bevor Sie die SDHC-Speicherkarte oder den USB-Stick aus dem Gerät entnehmen.
- 2. Für Einhandhörer-Anwendungen benutzen Sie am besten Mono-Audiodateien und für Stereokopfhörer oder Einhandhörer mit Sprachwechselschalter Stereo-Dateien bzw. 2-Kanal-Audiodateien. Mit einem Programm wie Audacity lassen sich Stereofiles in wenigen Schritten umwandeln.
- 3. Immer wenn Sie eine Playlist bearbeitet haben, muss der Cursor vorm Speichern unter der letzten Programmzeile stehen.

SDHC-Speicherkarte vorsichtig in den Karteneinschub bis sie einrastet. **Achtung:** Der Karteneinschub ist kodiert und hat einen Anschlag. Sollte die Speicherkarte auf der falschen Seite eingeführt werden, kann der Mechanismus zerstört werden und der Player ist unbrauchbar. Alternativ können Sie auch einen USB-Stick als Datenträger nutzen. Achten Sie darauf, dass Sie in diesem Fall auch die Datei "playlist.txt" auf den USB-Stick kopieren.

- 2. Verbinden Sie den Einhandhörer entsprechend der Zeichnung (Punkt 7) mit dem AP 01. An der 5-poligen Klemmleiste können Sie zwei Einhandhörer anschließen.
- 3. Schließen Sie das Kabel des 12 V DC-Netzteils an und schalten Sie den Player ein. Die Betriebs-LED leuchtet während des Ladens rot und schaltet nach kurzer Zeit auf Grün um. Jetzt sollte der Player spielen.

Er darf mit den Positionstasten nicht weiter nach unten gehen, sondern muss in der Zeile unterhalb der letzten Programmzeile stehen. Eventuell nachfolgende Leerzeilen sind zu löschen. Nur dann funktioniert die Playlist korrekt.

4. Soll der Player eine oder mehrere Dateien im Loop abspielen, legen Sie die Audio-Dateien auf der SD-Karte oder dem USB-Stick ab und löschen Sie die Playlist. Gegebenenfalls sichern Sie diese vorher auf einem anderen Speichermedium. Alle Standard-Anwendungen sind im Scripts-Ordner noch einmal vorhanden. Der Player spielt die Audiodateien in alphabetischer bzw. numerischer Reihenfolge ab und beginnt nach der letzten Datei wieder von vorne.

#### **Weitere Anwendungen:**

In dem Scripts-Ordner befinden sich weitere Playlists für MP3- und .WAV-Anwendungen. Um diese zu nutzen, müssen Sie die playlist.txt-Datei auf der obersten Ebene austauschen.

Zum inhaltlichen Verständnis der Playlists können Sie die Dateien mit einem Texteditor öffnen, dort sehen Sie die Unterschiede. Danach unbedingt Hinweis Nr. 3 beachten, sonst startet der Player ggf. nicht.

#### **6. Pinbelegung 10-PIN-I / O-Port**

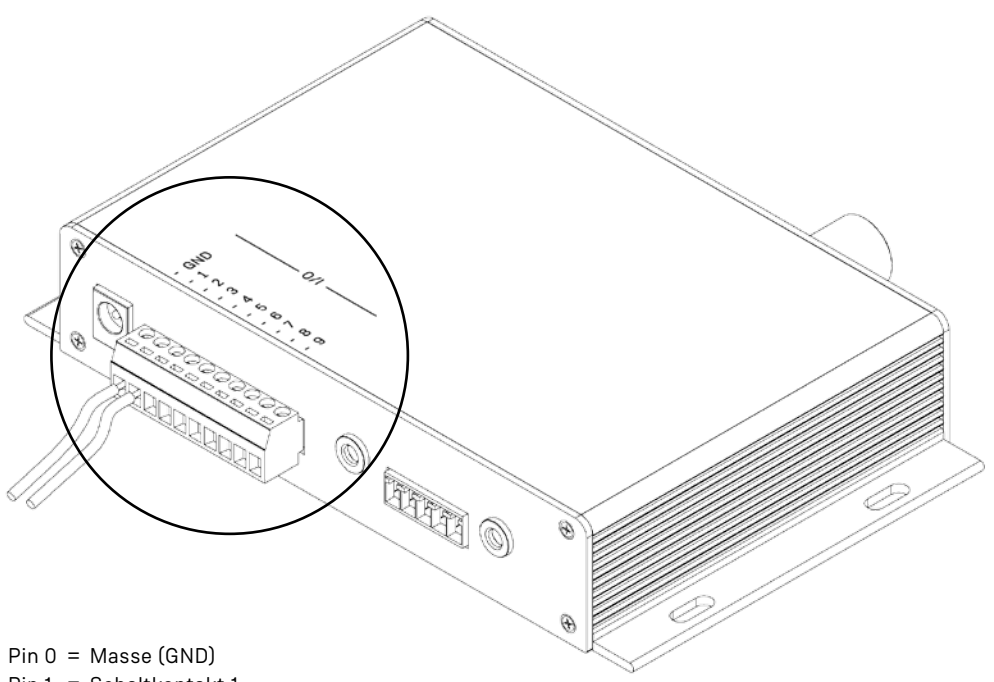

- $Pin 1 = Schaltkontakt 1$
- Pin 2 = Schaltkontakt 2
- $Pin 3 = Schaltkontakt 3$
- Pin 4 = Schaltkontakt 4
- Pin 5 = Schaltkontakt 5
- Pin 6 = Schaltkontakt 6
- Pin 7 = Schaltkontakt 7
- Pin 8 = Schaltkontakt 8
- Pin 9 = Schaltkontakt 9

Hier können Sie potentialfreie Taster anschließen, die Sie in der Playlist mit Funktionen belegen. Es empfiehlt sich, die Masse (GND) von einem zum nächsten Taster zu schleifen, wenn Sie mehrere Taster anschließen wollen.

## **7. Pinbelegung Kopfhöreranschluss**

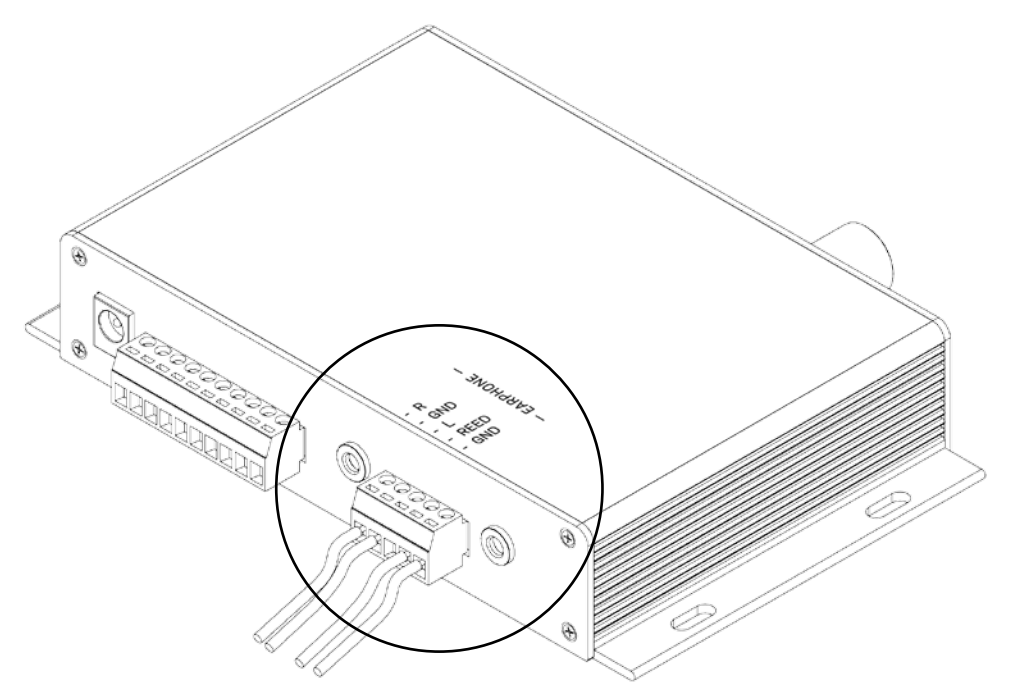

- Pin 1 = Audio-Ausgang rechts
- $Pin 2 = Masse$  (GND)
- Pin 3 = Audio-Ausgang links
- Pin 4 = Schaltkontakt (Reed-Kontakt, gelb)
- Pin 5 = Masse (GND) (Reed-Kontakt, grün)

Hier können Sie die Audio- und Reedkontaktleitungen von bis zu zwei Einhandhörern anschließen.

Bei zwei Hörern müssen die Reedkontakte parallel angeschlossen werden, damit die Schaltung funktioniert. Solange einer der Hörer abgehoben ist, spielt der Player. Sind beide Hörer aufgelegt, stoppt die Wiedergabe.

#### Pinbelegung bei der Verwendung von zweisprachigen Audiofiles:

Für zweisprachige Audiofiles können Sie einen USO/VIA mit Sprachwechselschalter nutzen. Auf den Audiofiles sollten die eine Sprache links und die andere Sprache rechts angelegt sein. Sie können die Audiokabel des Einhandhörers dementsprechend an den Klemmen anschließen und mit dem Wahlschalter am Einhandhörer zwischen den Sprachen wechseln.

### **8. Playlists selbst erstellen**

Mit einer Playlist lassen sich anspruchsvolle Abläufe selbst programmieren. Die Audio-Dateien können in einer ganz bestimmten Reihenfolge wiedergegeben werden oder mit einer externen Ansteuerung (z.B. Tasten/Sensoren) ausgelöst werden.

Wenn keine Playlist auf der SDHC-Speicherkarte vorhanden ist, spielt das Gerät die vorhandenen Dateien numerisch oder alphabetisch im Endlosbetrieb ab.

Die Playlist ist eine Textdatei mit dem Namen **playlist.txt** und kann mit jedem handelsüblichen Text-Editor-Programm erstellt werden. Sie finden ein einfaches Editor-Programm auch

unter Windows "Zubehör". Speichern Sie die Playlist als Datei **playlist.txt** zusammen mit Ihren gewünschten Audio-Dateien auf eine SDHC-Speicherkarte oder USB-Stick. **Wichtig:** Das Bespielen des Speichermediums darf nicht unter Mac OS erfolgen, also nicht von einem Apple-Rechner. Hierbei werden Ordner und versteckte Dateien erstellt, die das Speichermedium für den Player unlesbar machen.

Die Befehlsliste und einige Beispiele für Playlists können Sie unter **www.molitor-berlin.de/support**  herunterladen.

# $\epsilon$

Der AP01 Audioplayer ist CE zertifiziert. Anwender außerhalb der Europäischen Union sind für die Beachtung lokaler Zertifizierungsvorschriften selbst verantwortlich.

#### **molitor GmbH**

Schlesische Straße 31 10997 Berlin

tel +49 30 629019-0 fax +49 30 629019-19

produkte@molitor-berlin.de www.molitor-berlin.de